[v.5,](https://wiki.ucware.com/vers/v.5?do=showtag&tag=vers%3Av.5) [UCC-Client,](https://wiki.ucware.com/gui/ucc-client?do=showtag&tag=gui%3AUCC-Client) [Warteschlange](https://wiki.ucware.com/func/warteschlange?do=showtag&tag=func%3AWarteschlange)

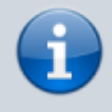

**Archivierter Artikel:**

Dieser Artikel gilt bis UCware 5.x. Den aktuellen Stand finden Sie [hier](https://wiki.ucware.com/mchandbuch/ws_management/agent).

## **[veraltet:] Andere Benutzer an Warteschlangen anmelden**

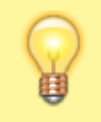

## **Hinweis:**

Diese Funktion ist an [spezielle Berechtigungen](https://wiki.ucware.com/adhandbuch/benutzer_gruppen/berechtigung/manage_queues) gebunden. Die dafür erforderlichen Einstellungen übernimmt der Administrator der Telefonanlage.

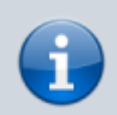

## **Querverweis:**

Zum Verständnis dieses Themas ist der Artikel [Als Warteschlangen-Agent anmelden](https://wiki.ucware.com/benutzerhandbuch/rufnummernkonfiguration/ws) hilfreich.

Der UCware Server bietet die Möglichkeit, ausgewählten Benutzern die Rolle eines Warteschlangen-Managers zuzuweisen.

Als solcher erhalten Sie Zugriff auf das **Warteschlangenmanagement** des UCC-Clients. Damit lassen sich die [Einstellungen](https://wiki.ucware.com/archiv/5_x/benutzerhandbuch/ws_management/einstellungen) von Warteschlangen und die Anmeldungen der zugehörigen Agenten verwalten.

Im zweiten Fall können Sie individuell festlegen, ob und über welche Slots die verfügbaren Agenten an den einzelnen Warteschlangen angemeldet sind:

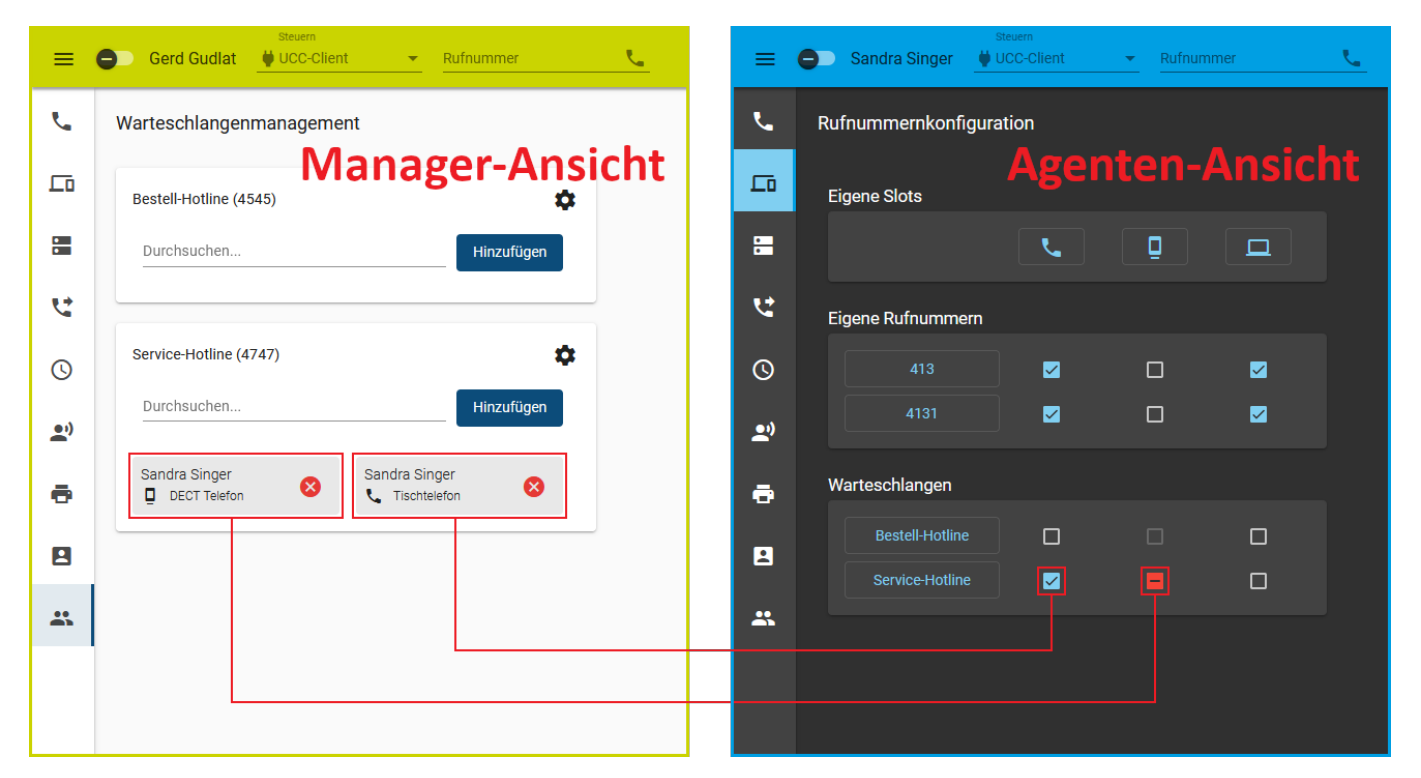

Die Agenten selbst behalten dabei weiterhin vollen Zugriff auf ihren Anmeldestatus. Sie können Einstellungen des Managers daher jederzeit über die **Rufnummernkonfiguration** ihres UCC-Clients anpassen bzw. zurücknehmen, sofern der Administrator den jeweiligen [Slot](https://wiki.ucware.com/adhandbuch/benutzer_gruppen/benutzer/rnkonf_slots) [nicht sperrt](https://wiki.ucware.com/adhandbuch/benutzer_gruppen/benutzer/rnkonf_slots).

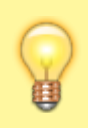

## **Hinweis:**

Angemeldete Agenten sind **nicht** automatisch für die jeweilige Warteschlange erreichbar. Sie müssen dazu mindestens eine **eigene Rufnummer** auf demselben Slot aktivieren und sich am entsprechenden Endgerät anmelden. Darüber hinaus können [Rufumleitungen](https://wiki.ucware.com/benutzerhandbuch/rufumleitung_ws) die Erreichbarkeit beeinflussen.

Um einen Benutzer an einer Warteschlange **anzumelden**, gehen Sie wie folgt vor:

- 1. Klicken Sie in der Seitenleiste des UCC-Clients auf Der Client zeigt die von Ihnen gemanagten Warteschlangen mit den daran angemeldeten Agenten an.
- 2. Klicken Sie im Widget der gewünschten Warteschlange ins Feld **Durchsuchen**.

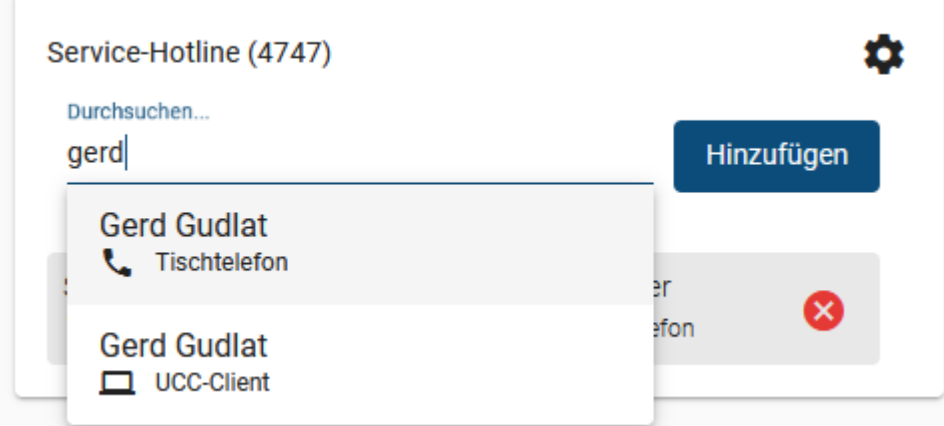

- 3. Wählen Sie im Drop-down-Menü den gewünschten Benutzer **und** den gewünschten Slot aus. **Alternativ** geben Sie einen Namensbestandteil ein und klicken Sie auf den gewünschten Suchtreffer.
	- Hinzufügen
- 5. Wiederholen Sie diese Vorgehensweise bei Bedarf für weitere Benutzer und Slots.

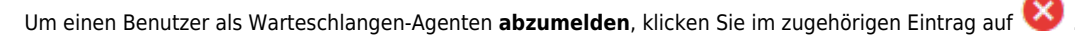

Über die hier beschriebenen Funktionen hinaus lassen sich auf der Detailseite die Einstellungen der angezeigten Warteschlangen anpassen. Lesen Sie dazu den Artikel [\[veraltet:\] Warteschlangen-Einstellungen anpassen \(UCC-Client\)](https://wiki.ucware.com/archiv/5_x/benutzerhandbuch/ws_management/einstellungen).

From: <https://wiki.ucware.com/> - **UCware-Dokumentation**

Permanent link: **[https://wiki.ucware.com/archiv/5\\_x/benutzerhandbuch/ws\\_management/agent](https://wiki.ucware.com/archiv/5_x/benutzerhandbuch/ws_management/agent)**

Last update: **30.04.2024 13:38**

4. Bestätigen Sie mit

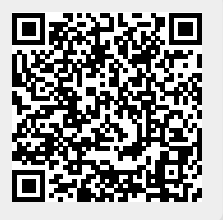